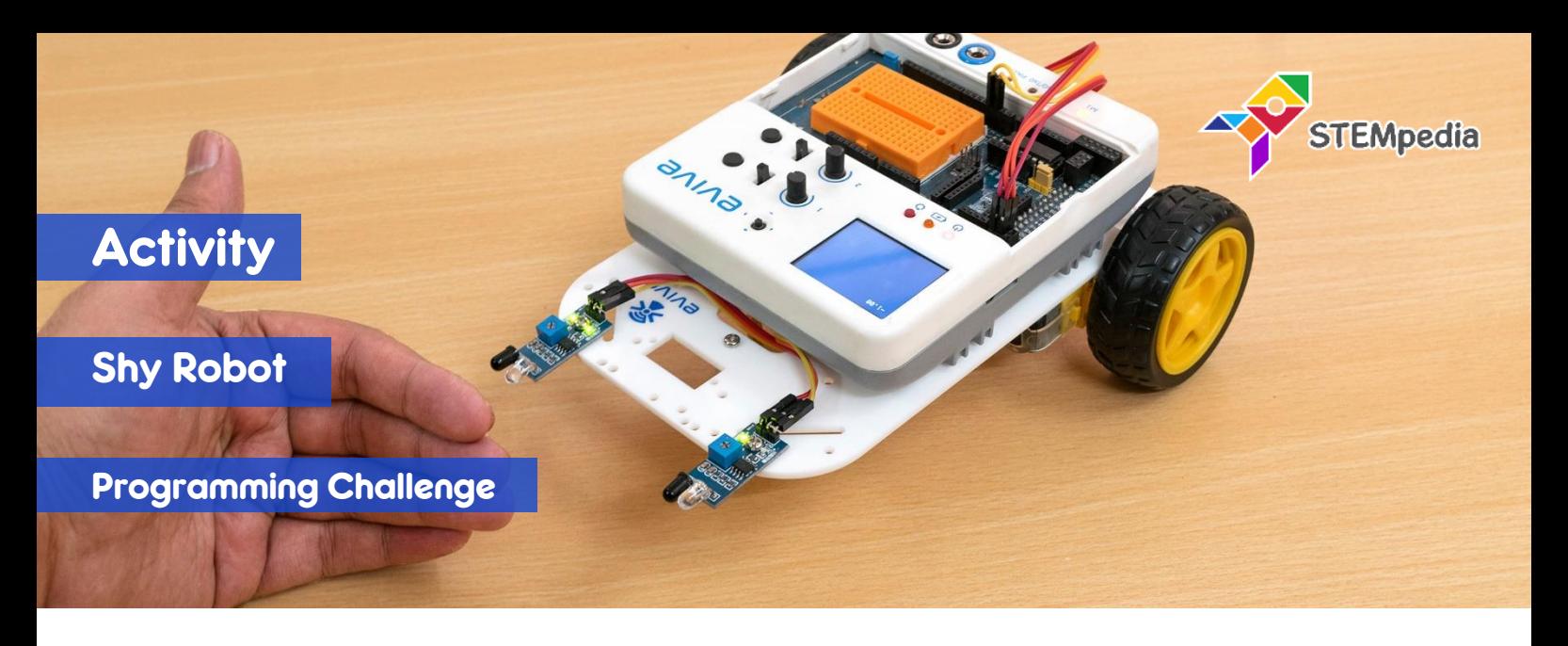

In this activity, you will program the two-wheel drive robot to detect where the object is in front of the robot and move backward, left and right according to the sensor reading.

## COMPONENTS

Assembled Robot with 2 IR Sensors connected.

## STEP-BY-STEP

- **1.** Start an new PictoBlox program and select evive as the board.
- **2.** Make four blocks to do the following functions:
	- a. **Backwards**: Both motors will run forward with the speed of 100%.
	- b. **Turn Left**: Motor 1 will run backward and motor 2 will run forward with speed of 100%.
	- c. **Turn Right**: Motor 1 will run forward and motor 2 will run backward with speed of 100%;
	- d. **Brake**: Both motors will stop by locking the motor.
- **3.** According to the logic, the robot should have the following behaviour:
	- a. If both the IR sensors detect the object, then the robot should move backward.
	- b. Else, if only the left sensor detects the object, then the robot should turn right.
	- c. Else, if only the right sensor detects the object, then the robot should turn left.
	- d. Else the robot should stop moving.

One thing you should remember, that when the object is detected, the reading on the digital pin will be 0 and when no object is detected, the reading will be 1. You will program the robot accordingly.

- **4.** Make the script using **when evive starts up** block using the logic stated in step 3.
- **5.** Switch to Upload Mode and upload the code on evive.
- **6.** Play with the robot.